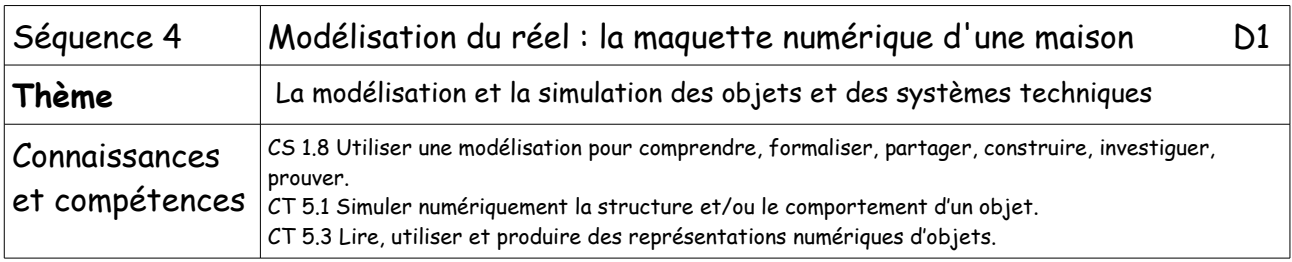

## 1. Introduction

Vous allez modéliser la maquette d'un volume simple. Pour cela, il faut se familiariser avec le logiciel : Sketchup.

Tu trouveras un tutoriel en te connectant sur le site ENT de l'établissement puis sur Disciplines/Technologie/Tutoriels ainsi qu'un document annexe fourni par ton professeur.

## 2. Travail à faire

- Ouvre le logiciel Sketchup et connecte-toi sur le site ENT.
- Suis les instructions et reproduis les mêmes opérations sur le logiciel.
- Une fois le travail effectué, appelle le professeur pour qu'il valide ton travail.

## **Fonctions élémentaires :**

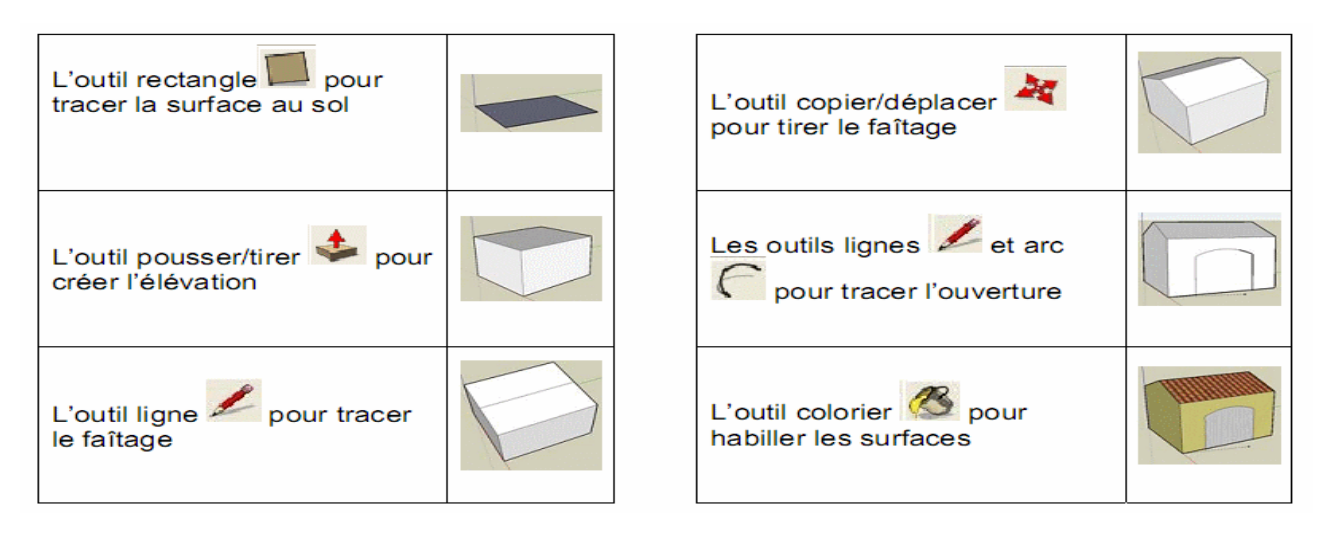

3. Conclusion (ce que j'en retiens : les astuces)